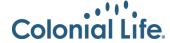

## **How to Order Your Colonial Life Business Cards**

**Quick Reference Guide: September 2020** 

Each new representative or manager can order 500 complimentary business cards per calendar year. If you need assistance with ordering your business cards, contact your Regional Onboarding Manager or you can email OnboardingServices@coloniallife.com.

1. From the Propr Home page, under the Marketing tab, click Order Business Cards on the far left.

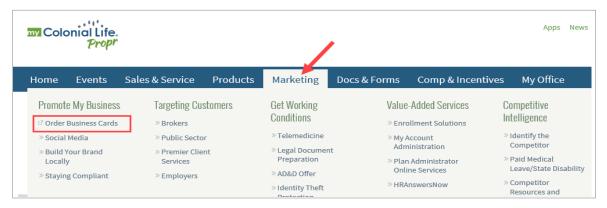

2. On the login screen, click Create an Account.

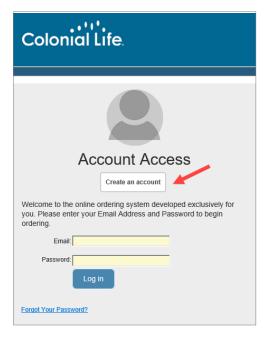

- 3. On the Creating a New User screen, enter your Colonial Life email address (all lowercase), then your first and last name.
- Click Continue with Registration. You will be sent an email with a link to login. The email could take up to 10
  minutes to receive.

5. Click the link provided in the email.

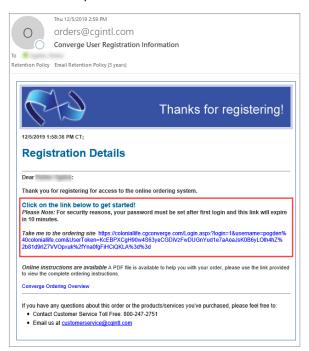

- 6. Select your Agent Type and create a password.
- 7. From the Home Page, click Browse Products.

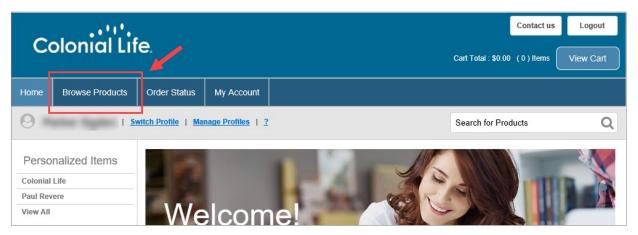

8. Under Personalized Items, click Business Cards.

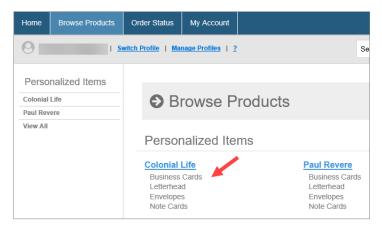

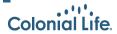

## Select the option for your role, CL1(REP)-Standard Representative Card OR CL1(MGR)-Standard Manager Card

## 10. Click Order This Item.

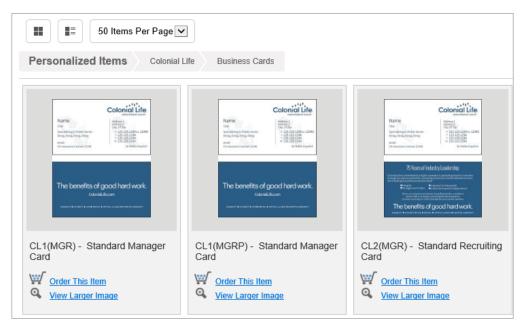

- 11. Complete the requested information to display on your card.
  - Tag line is not required and can be left blank.
  - Professional designation can be left blank, if you do not have one.
  - For address, enter the Territory or District Office address as your address, not your home address.
  - For email, enter your Colonial Life email.
  - Enter a contact phone number. You can enter your personal cell. Some sales representatives add the customer support number, 1-800-325-4368.
  - License number is required if you live in Arkansas, California, Minnesota or New Mexico. Leave blank if you
    do not live in these states.
  - Optional line can be left blank.
- 13. Review all of your information for accuracy, then click Approve/Continue.
- 14. Click View Basket when prompted.
- 15. Enter your shipping information. You can use your home address.
  - Under Requestor, enter your contact information.
  - For submitter, enter your information.
- 16. Check the Completing Order checkbox, then click Place Order.

You have just ordered your business cards. You will receive a confirmation email from Converge. Your new cards should arrive within 3-5 business days.

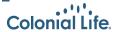